# **ПК «Web-Консолидация» Сведения о финансовых вложениях учреждения (ф.0503771) Инструкция по работе**

Версия формы 01.01.2016

ООО «НПО «Криста» 2016

# Содержание

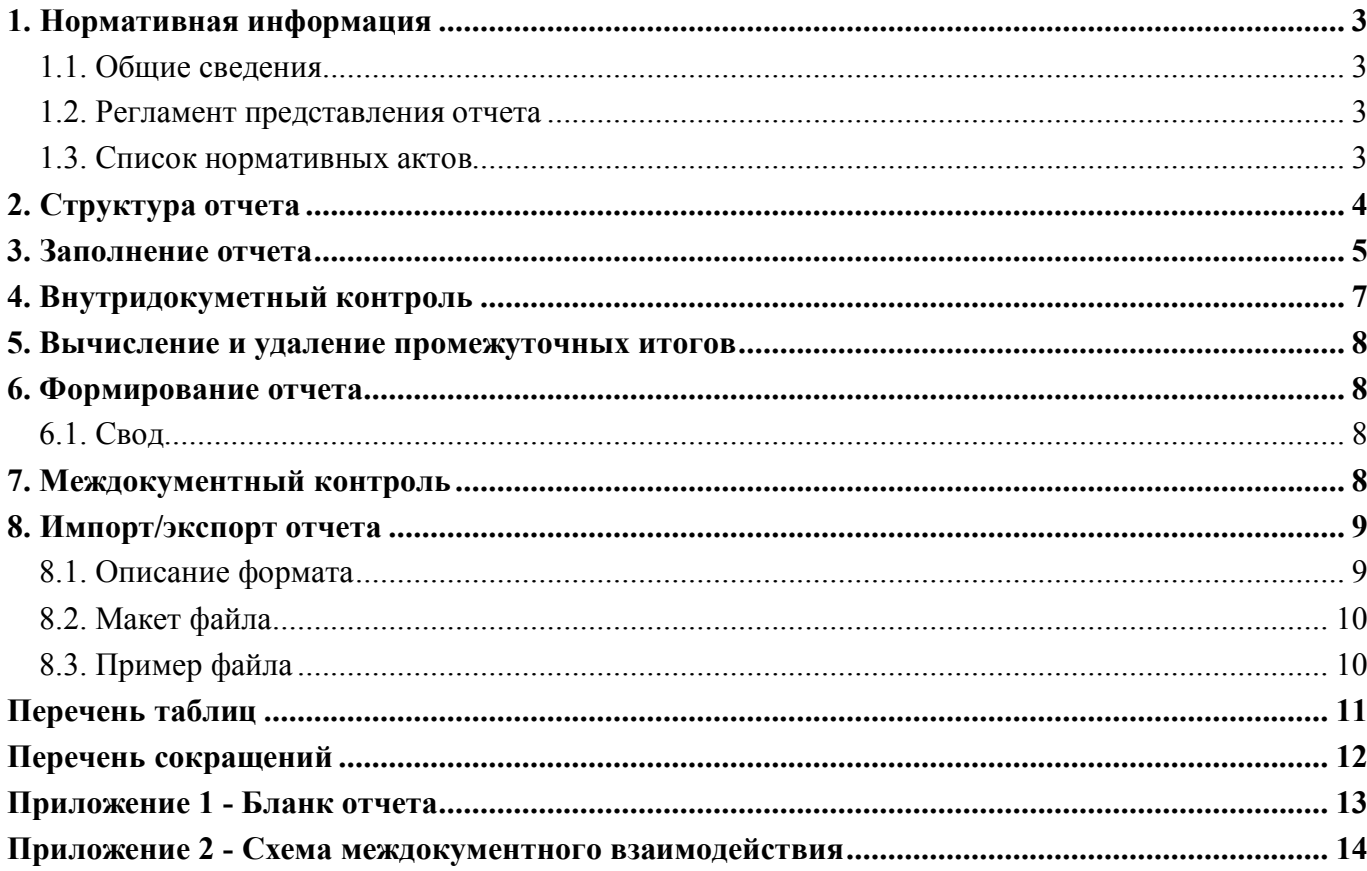

### **1. Нормативная информация**

#### **1.1. Общие сведения**

Отчет «Сведения о финансовых вложениях учреждения (ф.0503771)» (далее - Отчет ф.771, ф.771) определен Приказом Минфина России от 25 марта 2011 г. № 33н «Об утверждении приказа о порядке составления, представления годовой, квартальной бухгалтерской отчетности государственных (муниципальных) бюджетных и автономных учреждений» (в ред. Приказов Минфина России от 26.10.2012 № 139н, от 29.12.2014 № 172н, от 20.03.2015 № 43н, от 17.12.2015 № 199н).

Отчет ф.771 входит в состав раздела 4 «Анализ показателей отчетности учреждения» Пояснительной записки к Балансу учреждения (ф.0503760).

Информация в ф.771 содержит обобщенные за отчетный период данные о финансовых вложениях и вложениях в финансовые активы учреждения.

Приложение формируется учреждением (обособленным подразделением) по данным соответствующих счетов аналитического учета счетов 020400000 «Финансовые вложения», 021500000 «Вложения в финансовые активы» на 1 января года, следующего за отчетным.

Печатный вид отчета, определенный бланком Приказа 33н, представлен в Приложении 1.

#### **1.2. Регламент представления отчета**

Периодичность представления - годовая.

Форма присутствует у ролей «АУ», «БУ», «ГРБС. Свод по АУ, БУ», «ФО», «ФО. Свод по МО», «Консолидирующий ФО» на всех уровнях.

#### **1.3. Список нормативных актов**

При работе с отчетом рекомендуется использовать следующие нормативно-правовые акты:

- 1. Приказ Минфина России от 25 марта 2011 г. № 33н «Об утверждении приказа о порядке составления, представления годовой, квартальной бухгалтерской отчетности государственных (муниципальных) бюджетных и автономных учреждений» (в ред. Приказов Минфина России от 26.10.2012 № 139н, от 29.12.2014 № 172н, от 20.03.2015 № 43н, от 17.12.2015 № 199н);
- 2. Требования к форматам и способам передачи в электронном виде бухгалтерской отчетности государственных (муниципальных) бюджетных и автономных учреждений в Федеральное казначейство (версия 8.0);
- 3. Контрольные соотношения к показателям бухгалтерской отчетности государственных (муниципальных) бюджетных и автономных учреждений, представляемой в Федеральное казначейство главными распорядителями средств федерального бюджета, финансовыми органами субъектов Российской Федерации и органами управления государственными внебюджетными фондами (версия на 18.07.2016).

# **2. Структура отчета**

Отчет ф.771 состоит из одного раздела «Сведения».

Структура раздела отчета представляет собой набор граф, который описан в таблице 1.

| Номер          | Наименование графы                                                            | Тип поля/                           | Описание графы                                                                                                    |  |  |  |
|----------------|-------------------------------------------------------------------------------|-------------------------------------|----------------------------------------------------------------------------------------------------|--|--|--|
| графы          |                                                                               | Длина                               |                                                                                                    |  |  |  |
|                | Промежуточная<br>ДЛЯ<br>итогов                                                | Текст                               | Поле<br>предназначено<br>для<br>вывода<br>наименований итоговых строк «Итого по<br>счету» и «Всего»                                                                                              |  |  |  |
| 1.1            | $(\text{код})$<br>Номер<br>счета<br>бухгалтерского<br>$y$ чета /<br>Часть КБК | Текст<br>17<br>$\sqrt{2}$<br>знаков | Поле не заполняется, установлено значение<br>по умолчанию «000000000000000000»                                                                                                    |  |  |  |
| 1.2            | Номер<br>счета<br>бухгалтерского<br>учета<br>КВД                              | Справочник /<br>$13$ нак            | Поле предназначено для указания кода<br>деятельности.<br>Заполняется<br>вида<br>путем<br>«Вид<br>выбора<br>справочника<br>ИЗ<br>деятельности», установлено ограничение<br>по кодам 2 и 4         |  |  |  |
| 1.3            | Номер<br>счета<br>бухгалтерского<br>учета<br>Код счета                        | Справочник /<br>8 знаков            | Поле предназначено для указания кода<br>Заполняется<br>путем<br>выбора<br>счета.<br>И3<br>справочника «План счетов», установлено<br>204xx000<br>ограничение<br>кодам<br>$\Pi 0$<br>И<br>215xx000 |  |  |  |
| 2              | Сумма, руб.                                                                   | Сумма                               | Поле предназначено для указания суммы.<br>Заполняется путем ввода с клавиатуры                                                                                                    |  |  |  |
| 3              | Вид<br>финансового<br>вложения                                                | Текст                               | Поле<br>предназначено<br>ДЛЯ<br>указания<br>Заполняется<br>наименования<br>вложения.<br>автоматически при досчете                                                                                |  |  |  |
| $\overline{4}$ | Код<br>финансового<br>вложения                                                | Справочник /<br>2 знака             | Поле предназначено для указания кода<br>вложения. Заполняется путем выбора из<br>справочника перечислений                                                                                        |  |  |  |
| 5              | Эмитент<br>код<br>$\Pi$ <sup>O</sup><br>ОКПО/ОКСМ                             | Текст                               | Поле предназначено для указания кода<br>ОКПО или ОКСМ.<br>Заполняется путем<br>ввода с клавиатуры                                                                                                |  |  |  |
| 6              | Эмитент / наименование                                                        | Текст                               | Поле<br>предназначено<br>ДЛЯ<br>указания<br>наименования. Заполняется путем ввода с<br>клавиатуры                                                                                                |  |  |  |

Таблица 1 – Графы раздела отчета ф.771

#### ВАЖНО!

1. Заполняются только белые строки.

2. Цифровые значения вводятся без пробелов.

### **3. Заполнение отчета**

Порядок заполнения Отчета ф.771 приведен в п.70 Приказа 33н. Описание порядка заполнения граф представлено в таблице 2.

Таблица 2 – Описание порядка заполнения граф ф.771

| $\Gamma$ pa $\Phi$ a | Значение графы                                                                     |  |  |  |  |  |  |
|----------------------|------------------------------------------------------------------------------------|--|--|--|--|--|--|
|                      | номера соответствующих аналитических счетов счета 020400000<br>«Финансовые         |  |  |  |  |  |  |
|                      | вложения», счета 021500000 «Вложения в финансовые активы» (подробнее в таблице 3)  |  |  |  |  |  |  |
| $\overline{2}$       | суммы финансовых вложений и вложений в финансовые активы                           |  |  |  |  |  |  |
| 3                    | вид финансового вложения, учтенного на соответствующих счетах аналитического учета |  |  |  |  |  |  |
| 4                    | код финансового вложения, учтенного на соответствующих счетах аналитического учета |  |  |  |  |  |  |
|                      | код эмитента по общероссийскому классификатору предприятий и организаций (ОКПО),   |  |  |  |  |  |  |
|                      | если эмитентом является юридическое лицо РФ, орган государственной власти          |  |  |  |  |  |  |
|                      | (местного самоуправления), код по общероссийскому классификатору стран мира        |  |  |  |  |  |  |
|                      | (ОКСМ), если эмитентом является иностранное государство                            |  |  |  |  |  |  |
|                      | наименование эмитента                                                              |  |  |  |  |  |  |

Список кодов счетов и их наименований представлен в таблице 3.

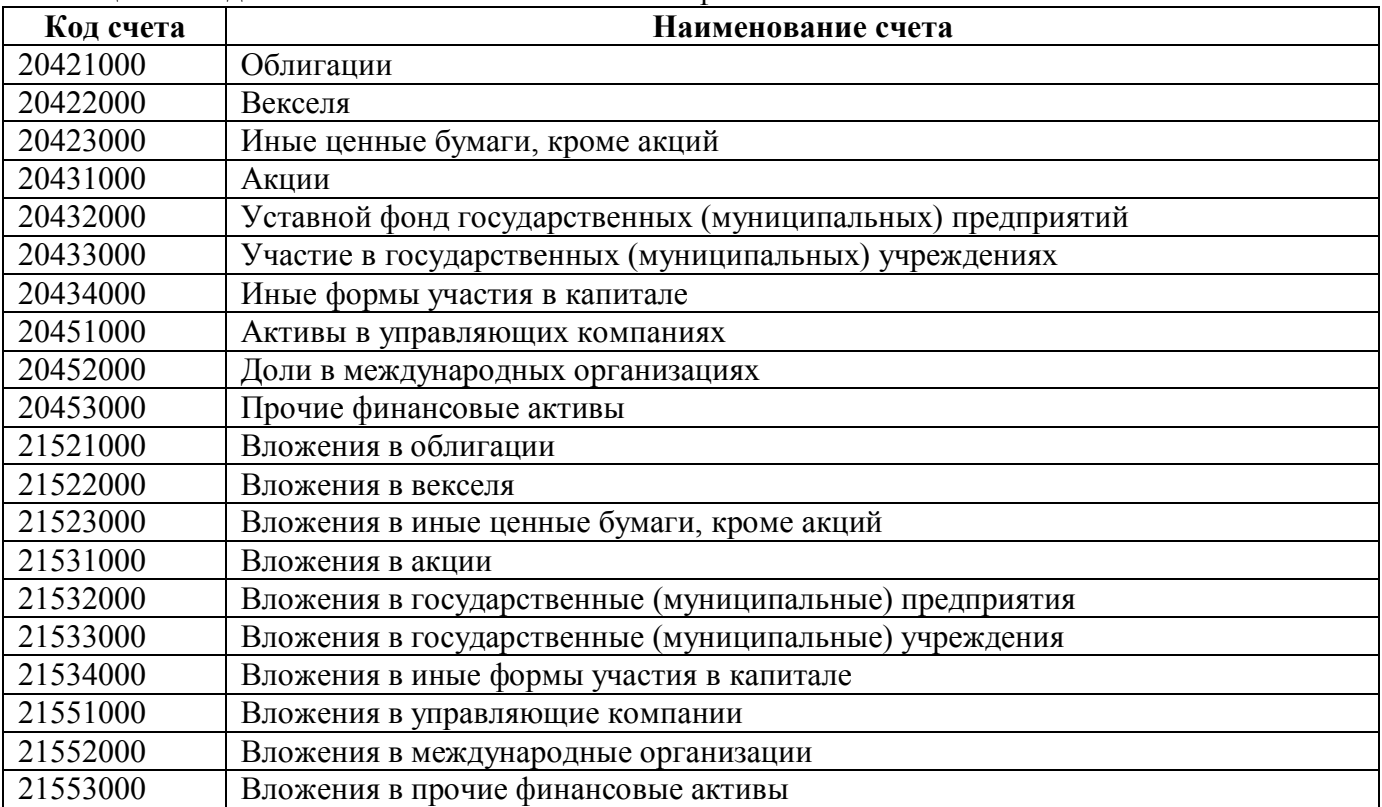

Таблица 3 – Коды и наименования счетов отчета ф.771

Приказом 33н определено соответствие типов учреждений и допустимых видов финансового вложения (таблица 4).

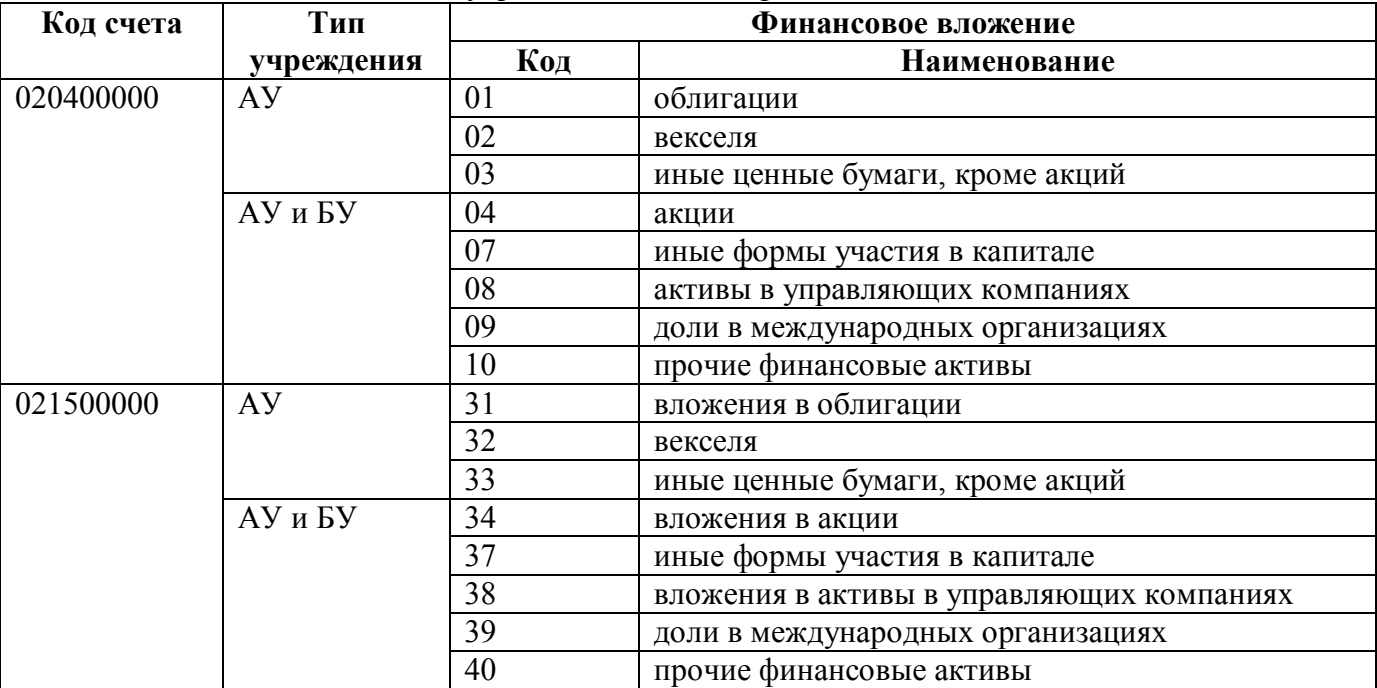

Таблица 4 – Соответствие типов учреждений и видов финансового вложения

Критерии определения показателей, подлежащих отражению в ф.771 (размер финансового вложения, вид финансового вложения, иные критерии), устанавливаются учредителем с учетом критериев, установленных финансовым органом соответствующего бюджета.

### **4. Внутридокуметный контроль**

Подробная информация (текст сообщения об ошибке и рекомендации по исправлению) о контрольных соотношениях представлена в таблице 5.

| Номер | Показатель                                                        | Пояснение                                                                                    |  |  |  |  |  |
|-------|-------------------------------------------------------------------|----------------------------------------------------------------------------------------------|--|--|--|--|--|
| 12    | Сообщение                                                         | Итоговое значение по разделу не соответствует сумме детальных                                |  |  |  |  |  |
|       |                                                                   | показателей - недопустимо                                                                    |  |  |  |  |  |
|       | Тип                                                               | Ошибка                                                                                       |  |  |  |  |  |
|       | Источник КС                                                       | КСФК - АУ, БУ - внутриформенные № 3                                                          |  |  |  |  |  |
|       | Операция                                                          | $:=$                                                                                         |  |  |  |  |  |
|       | Исправление                                                       | Не заполнена или заполнена неверно строка «Всего». Необходимо                                |  |  |  |  |  |
|       |                                                                   | выполнить досчет                                                                             |  |  |  |  |  |
| 21    | Сообщение                                                         | $\phi$ .0503771<br>B<br>Сведения<br>включаются<br>только<br>показатели<br>$\Pi$ <sup>O</sup> |  |  |  |  |  |
|       |                                                                   | аналитическим счетам счетов бюджетного учета 20400 000 и 21500 000                           |  |  |  |  |  |
|       | Тип                                                               | Ошибка                                                                                       |  |  |  |  |  |
|       | Источник КС                                                       | Приказ Минфина России № 33н - п.70 абз.6                                                     |  |  |  |  |  |
|       | Исправление                                                       | Указаны недопустимые счета в гр.1.3, отчет заполняется только по                             |  |  |  |  |  |
|       |                                                                   | аналитическим счетам 20400000 и 21500000. Необходимо внести                                  |  |  |  |  |  |
|       |                                                                   | исправление                                                                                  |  |  |  |  |  |
| 23    | Сообщение                                                         | Поля КБК, КВД, Код счета должны быть заполнены                                               |  |  |  |  |  |
|       | Тип                                                               | Ошибка                                                                                       |  |  |  |  |  |
|       | Источник КС                                                       | НПО Криста - правила заполнения отчета                                                       |  |  |  |  |  |
|       | Исправление                                                       | Не заполнены гр.1.1, гр.1.2 или гр.1.3. Необходимо заполнить                                 |  |  |  |  |  |
|       |                                                                   | указанные графы                                                                              |  |  |  |  |  |
| 25    | Код вида финансового вложения указан неверно: для счета 20400 000 |                                                                                              |  |  |  |  |  |
|       |                                                                   | соответственно 01, 02, 03, 04, 07, 08, 09, 10 код финансового вложения                       |  |  |  |  |  |
|       | Тип                                                               | Ошибка                                                                                       |  |  |  |  |  |
|       | Источник КС                                                       | Приказ Минфина России № 33н - п.70 абз.7                                                     |  |  |  |  |  |
|       | Исправление                                                       | Указана недопустимая связка кода счета 20400000 и кода вложения в                            |  |  |  |  |  |
|       |                                                                   | гр.4. Необходимо использовать допустимые значения                                            |  |  |  |  |  |
| 27    | Сообщение                                                         | Код вида финансового вложения указан неверно: для счета 21500 000                            |  |  |  |  |  |
|       |                                                                   | соответственно 31, 32, 33, 34, 37, 38, 39, 40 код финансового вложения                       |  |  |  |  |  |
|       | Тип                                                               | Ошибка                                                                                       |  |  |  |  |  |
|       | Источник КС                                                       | Приказ Минфина России № 33н - п.70 абз.7                                                     |  |  |  |  |  |
|       | Исправление                                                       | Указана недопустимая связка кода счета 21500000 и кода вложения в                            |  |  |  |  |  |
|       |                                                                   | гр.4. Необходимо использовать допустимые значения                                            |  |  |  |  |  |
| 30    | Сообщение                                                         | Расшифровка<br>финансового<br>наименования<br>вида<br>вложения<br>He                         |  |  |  |  |  |
|       |                                                                   | соответствует указанному коду финансового вложения                                           |  |  |  |  |  |
|       | Тип                                                               | Ошибка                                                                                       |  |  |  |  |  |
|       | Источник КС                                                       | НПО Криста - правила заполнения отчета                                                       |  |  |  |  |  |
|       | Операция                                                          | $:=$                                                                                         |  |  |  |  |  |
|       | Исправление                                                       | He<br>rp.3<br>«Вид<br>финансового<br>заполнена<br>заполнена неверно<br>ИЛИ                   |  |  |  |  |  |
|       |                                                                   | вложения». Необходимо выполнить досчет                                                       |  |  |  |  |  |
| 40    | Сообщение                                                         | Показатель по счету 20451 недопустим                                                         |  |  |  |  |  |
|       | Тип                                                               | Ошибка                                                                                       |  |  |  |  |  |
|       | Источник КС                                                       | КСФК - АУ, БУ - внутриформенные № 4                                                          |  |  |  |  |  |
|       | Исправление                                                       | Недопустимо указывать сведения по счету 20451000. Необходимо                                 |  |  |  |  |  |
|       |                                                                   | использовать допустимый счет                                                                 |  |  |  |  |  |

Таблица 5 – Описание правил внутридокументного контроля ф.771

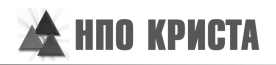

### **5. Вычисление и удаление промежуточных итогов**

Показатели Отчета ф.771 формируются с подведением промежуточных итогов по счетам 020420000, 020430000, 020450000, 021520000, 021530000, 021550000. Подведение итогов выполняется только по гр.2 Подробная информация о контрольных соотношениях представлена в таблице 6.

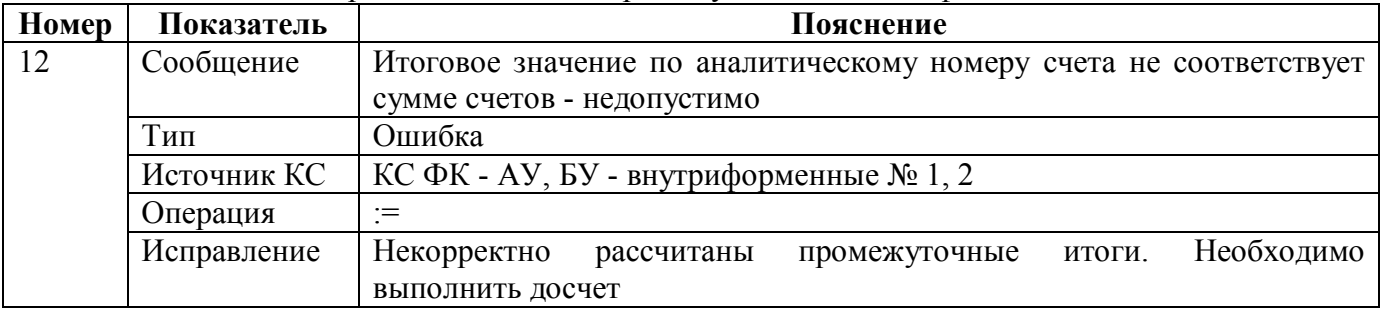

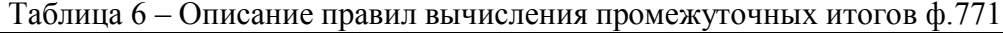

Для вычисления промежуточных итогов в отчете необходимо выполнить досчет отчета с установленной опцией «Вычисление промежуточных итогов». Предусмотрена и операция удаления промежуточных итогов.

### **6. Формирование отчета**

#### **6.1. Свод**

Свод ф.771 представляет собой суммирование показателей в сводном отчете из отчетов нижестоящих. Для наполнения отчета сводом на соответствующем уровне необходимо:

1. проверить и принять отчеты, заполненные нижестоящими учреждениями;

2. сформировать сводный отчет по кнопке «Сформировать» с установкой опции «Свод».

При наполнении отчета операцией «Свод» происходит суммирование показателей по соответствующим вложениям для граф 2, 5 и 6.

### **7. Междокументный контроль**

В ПК «Web-Консолидация» для ф.771 реализован междокументный контроль с ф.730 согласно КС ФК №119 - 123. Он вызывается со стороны ф.730 и описан в инструкции по этой форме.

## **8. Импорт/экспорт отчета**

Структура электронного файла для отчета ф.771 (код формы 371) определена Требованиями к форматам и способам передачи в электронном виде бухгалтерской отчетности государственных (муниципальных) бюджетных и автономных учреждений в ФК (версия 8.1, п.4.20).

#### **8.1. Описание формата**

Файл отчета «Сведения о финансовых вложениях учреждения» содержит 1 секцию «Сведения о финансовых вложениях учреждения» (ТБ 01).

Графа 1 «Номер счета бухгалтерского учета» раздела ТБ 01 отчетной формы состоит из подграф в соответствии с таблицей 7.

| Наименование                           | Обозначение  | Номер графы<br>отчетной формы | Размерность |  |  |
|----------------------------------------|--------------|-------------------------------|-------------|--|--|
| Сведения<br>финансовых<br>$\mathbf{O}$ | <b>ТБ 01</b> |                               |             |  |  |
| вложениях учреждения                   |              |                               |             |  |  |
| КБК                                    | 1б           |                               |             |  |  |
| Вид деятельности                       | lВ           |                               |             |  |  |
| Код счета                              | $\Gamma$     |                               |             |  |  |
| КОСГУ                                  | ĿД           |                               |             |  |  |

Таблица 7 – Размерность подграф поля «Номер счета бухгалтерского учета»

Размерность полей секции отчета для заполнения электронной формы приведено в таблице 8.

Таблица 8 – Размерность полей

| Наименование             | <b>Обозначение</b> | Номер графы<br>отчетной формы | Размерность |
|--------------------------|--------------------|-------------------------------|-------------|
| Сведения<br>финансовых   | T <sub>5</sub> 01  |                               |             |
| вложениях учреждения     |                    |                               |             |
| Код финансового вложения | $K\Phi B$          |                               |             |

Порядок формирования строк описан в таблице 9.

Таблица 9 – Строки отчетной формы

| Код<br>формы | Секция<br>отчета | Название<br>секции |          | Примечание<br>Вид строки    |                   |             |    |            |
|--------------|------------------|--------------------|----------|-----------------------------|-------------------|-------------|----|------------|
| 371          | $T5=01$          | Сведения           | $\Omega$ | <b>КБК ВД СЧУ</b>           |                   | случае      |    | отсутствия |
|              |                  | финансовых         |          | $ 000 $ Знач.гр.4 Знач.гр.2 |                   | детализации | по | КБК,       |
|              |                  | вложениях          |          | Знач.гр.3 Знач.гр.5         |                   | заполняется |    |            |
|              |                  | учреждения         |          | $3$ нач.гр. $6$             | 00000000000000000 |             |    |            |

#### Таблица 10 – Итоговые строки отчетной формы

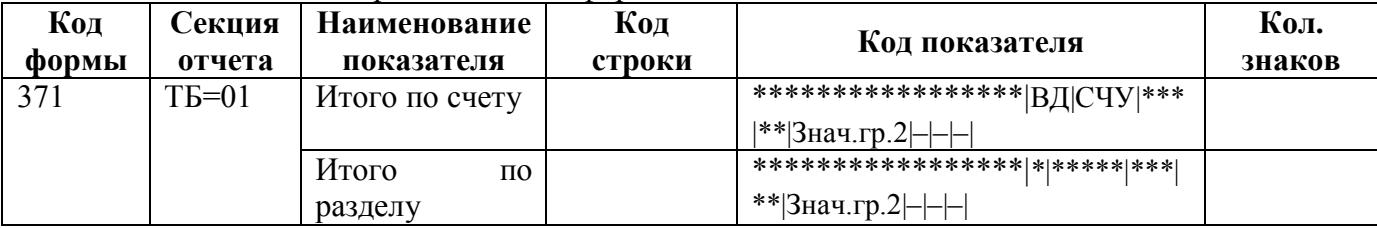

### **8.2. Макет файла**

Имя файла – 371Y01.txt

 $\#%$ КОДФ=371 ПРД=A0 РДТ=A1 ВИД=A9 ИСТ=A2 #  $\#(a)$ ТБ=01 #\$ 1б|1в|1г|1д|4|2|3|5|6| # #& Руководитель=Z1 Руководитель ПЭС=Z11 Гл. бух.=Z2 Центр.бух.=Z3 Руководитель=Z5 Должность=Z4 Исполнитель=Z7 Должность=Z6 Тел.=Z8 # #~ ППО=Z9 # ##

### **8.3. Пример файла**

Имя файла – 371Y01.txt

```
\#^{0}\!\!/\!_{0}КОДФ=371
\Piр\Pi=5
РДТ=01.01.2017
ВИД=3
ИСТ=999
#
\#(a)T\widetilde{B}=01#$
00000000000000000|2|20431|000|07|300000.00|Иные формы участия в капита-ле|12345678|Газпроэскпо|
*****************|2|20400|***|**|300000.00|-|-|-|
*****************|*|*****|***|**|300000.00|-|-|-|
#
#&
Руководитель=Петров А.А.
Гл.бух.=Сидоров А.Г
Исполнитель=Кутузов С.Г.
Должность=специалист
Тел.=(495)123-45-67
#
#~ППО=WEB-Консолидация, КРИСТА
#
##
```
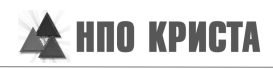

# **Перечень таблиц**

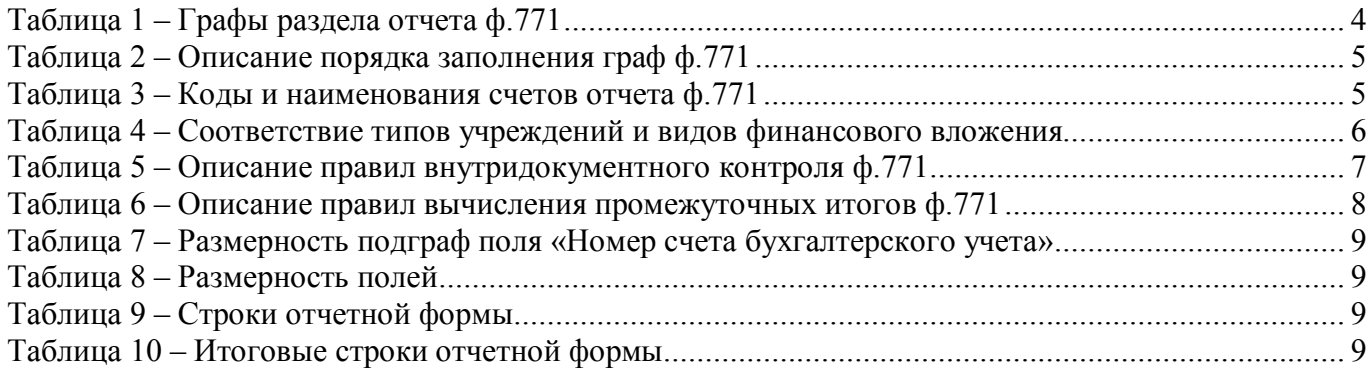

# **Перечень сокращений**

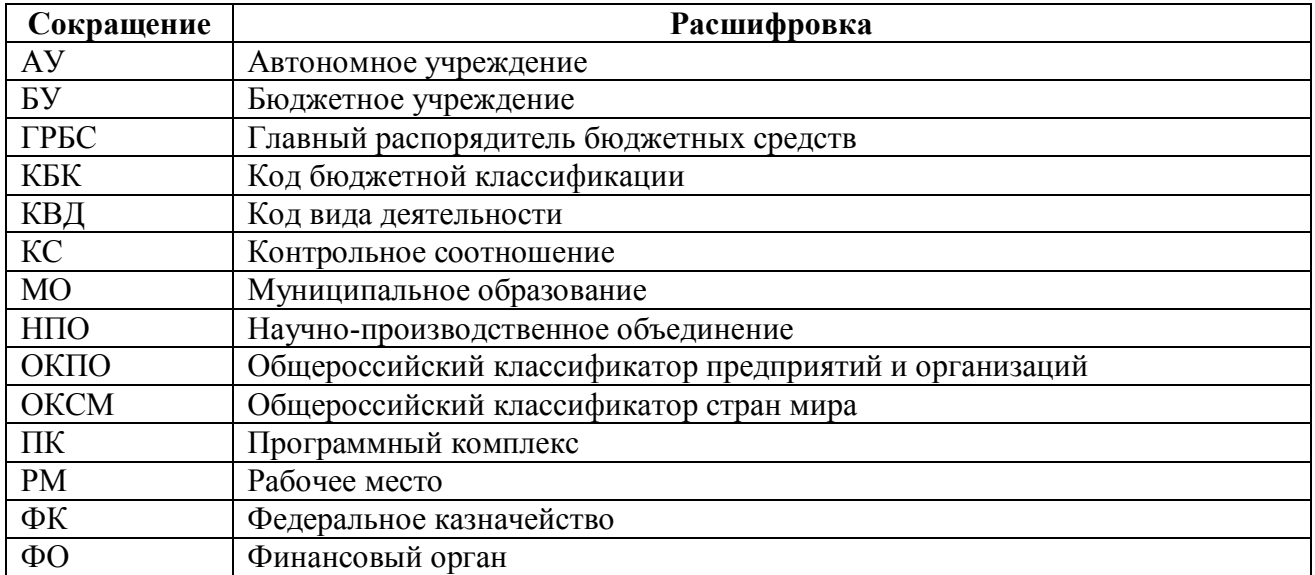

# **Приложение 1 - Бланк отчета**

(в ред. Приказа Минфина России от 26.10.2012 № 139н)

Код формы по ОКУД

0503771

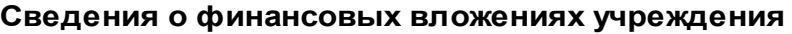

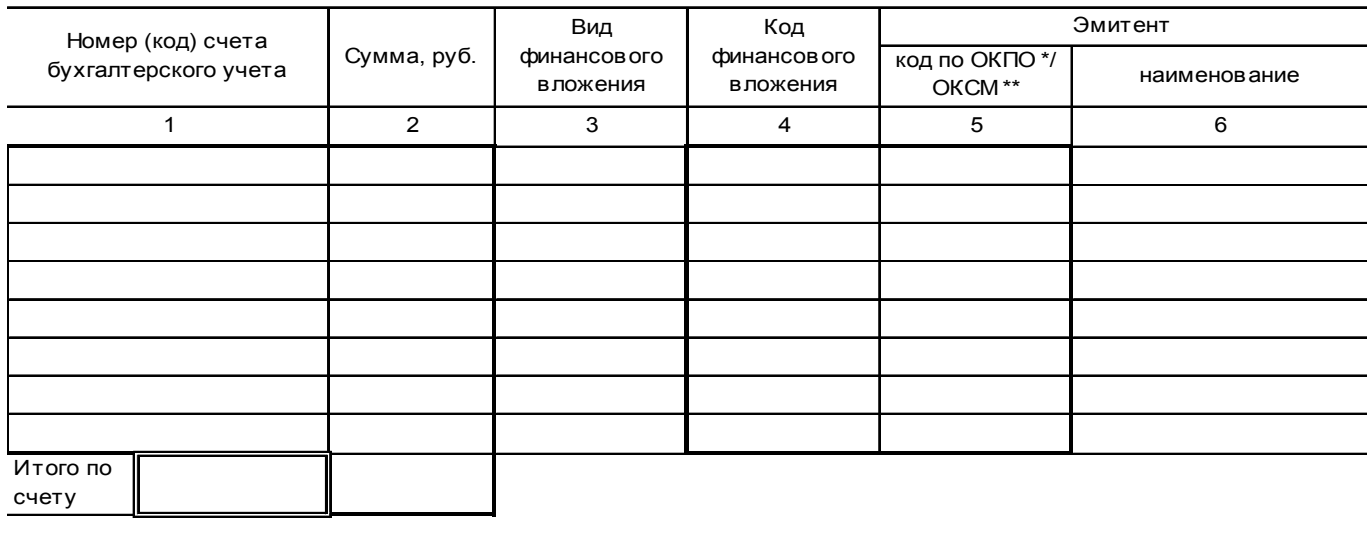

Всего

\* Код по общероссийскому классификатору предприятий и организаций (ОКПО), если контрагентом является юридическое лицо Российской Федерации, орган государственной власти (местного самоуправления).

\*\* Код по общероссийскому классификатору стран мира (ОКСМ), если контрагентом является иностранное государство.

# **Приложение 2 - Схема междокументного взаимодействия**

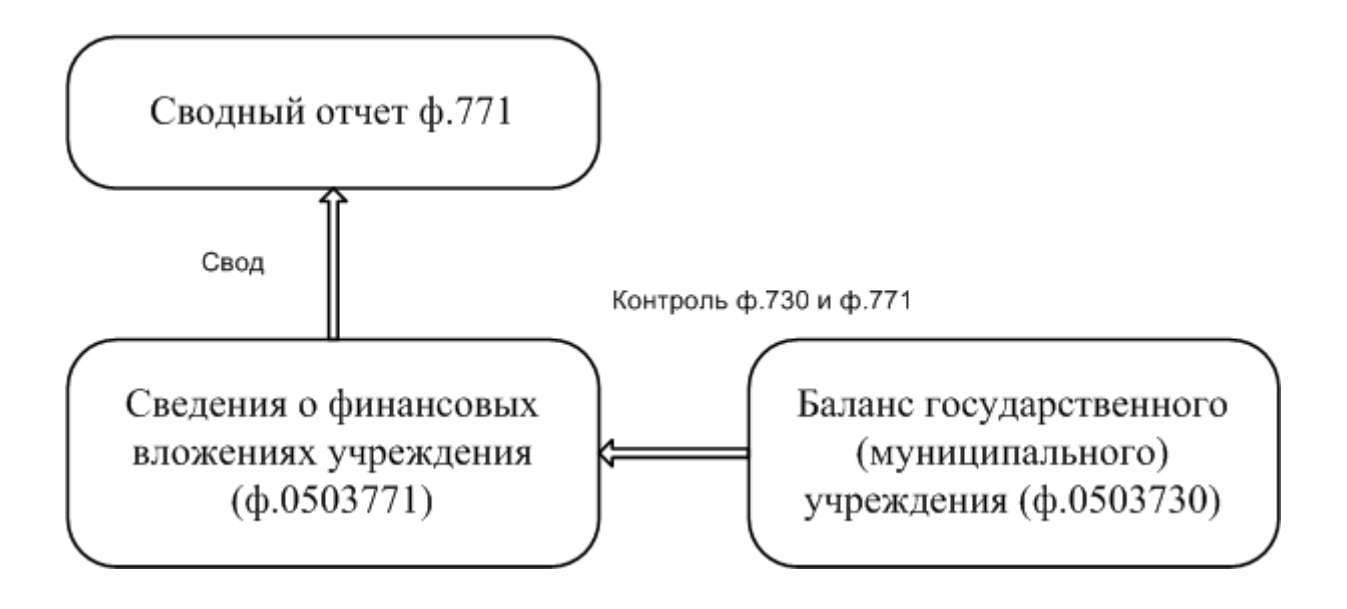